In order to create an account to receive email notifications for the Town of Buchanan click on the Sign Up menu button on the Left and follow the instructions listed below.

## **Step 1**

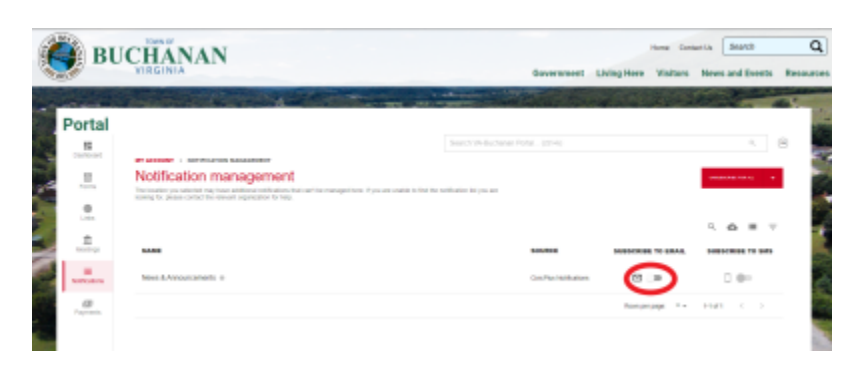

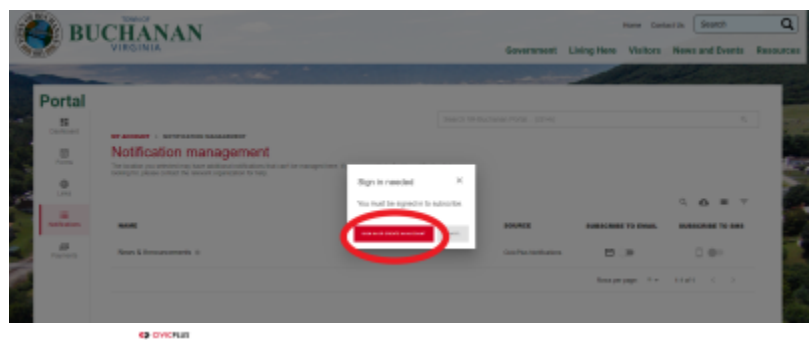

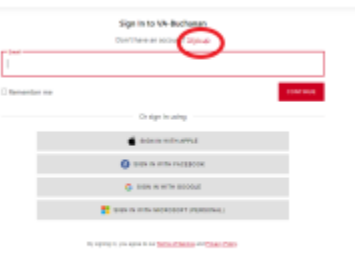

Toggle on one of the notification categories that you would like to get alerts for by clicking the button next to the mail icon.

## **Step 2**

A popup will appear that will ask you to sign in or create an account. Click on the button.

## **Step 3**

Click the link called "**Sign Up**"

## **Step 4**

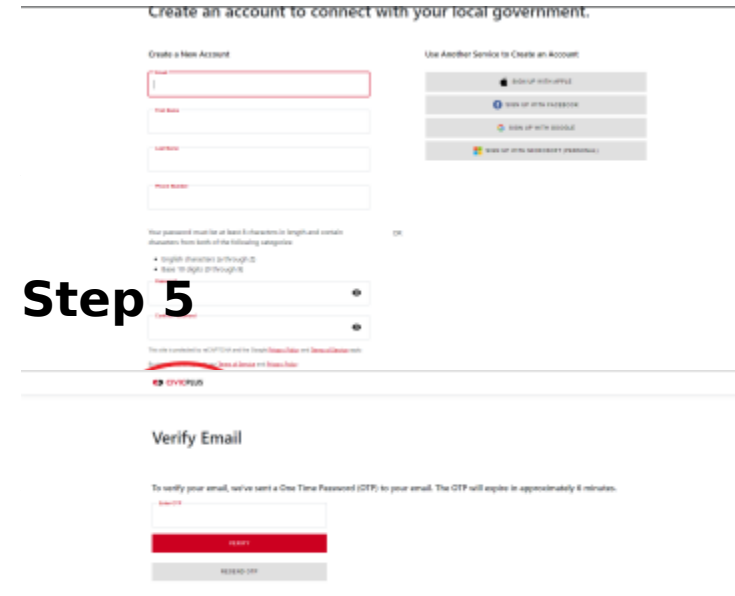

Step 6

Once the one time password has verified you will be able to go ba notification management page and on which lists you want to receiv notifications for.

[View P](https://www.buchanan-va.gov/print/pdf/node/961)DF